1) Log on to www.deltadental.com

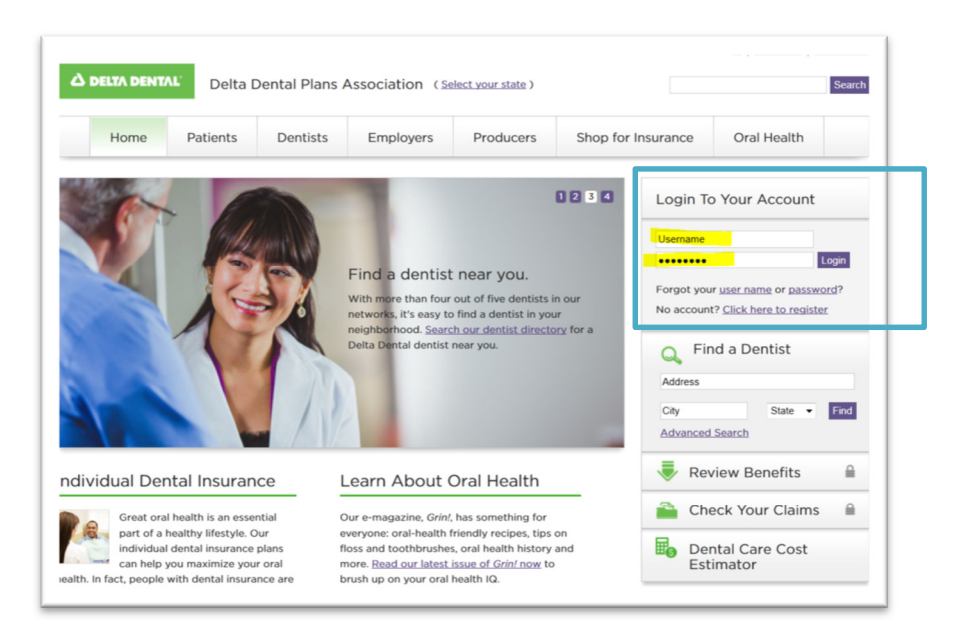

2) Open another browser tab and go to www.hds.dental (there is no ".com" or ".org")

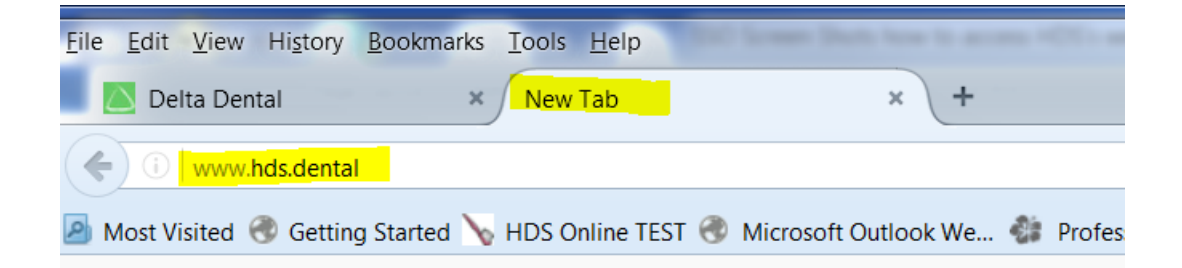

3) The first time accessing our website you will be met with a Web Portal Agreement. Scroll to the bottom and click "ACCEPT" to continue.

## WEB PORTAL PROVIDER USER AGREEMENT

This agreement ("Agreement") is by and between "Dental Provider" and Hawaii Dental Service, which includes its affiliates ("HDS")

**RECITALS** 

WHEREAS, HDS administers or insures dental benefits on behalf of Health Plans for the benefit of individuals eligible for coverage provided by Health Plans: and

WHEREAS, Dental Provider is a "Health Care Provider" subject to the HIPAA Administrative Simplification Rules as a "Covered Entity"; and

WHEREAS, HDS is subject to the HIPAA Administrative Simplification Rules as a Health Plan or as other Health Plans' "Business Associate"; and

## **HOW OUT OF STATE PROVIDERS ACCESS HDS's PORTAL (www.hds.dental)**

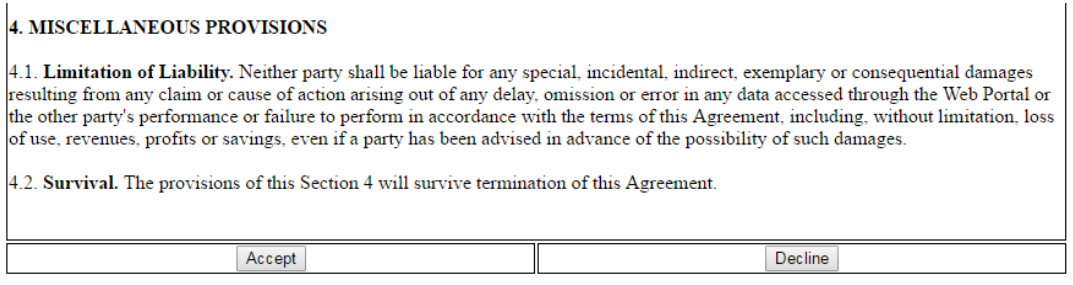

4) After accepting you will be directed to the HDS website for Out of State Providers.

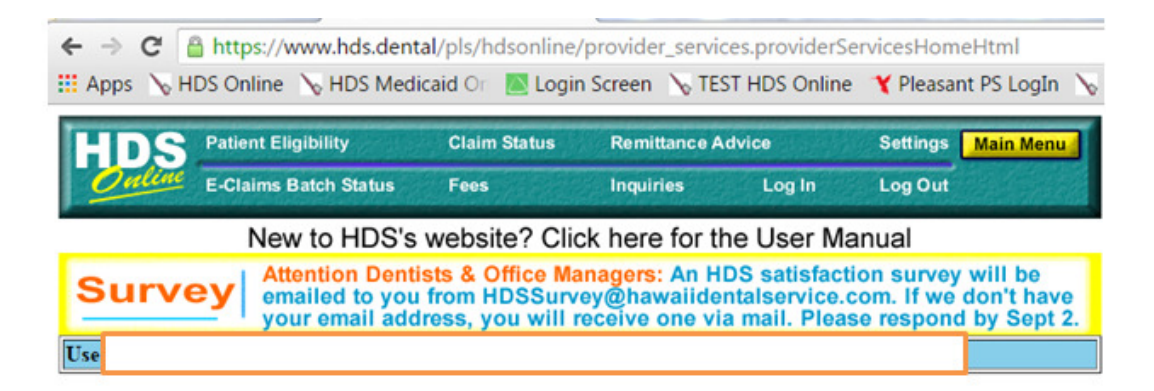

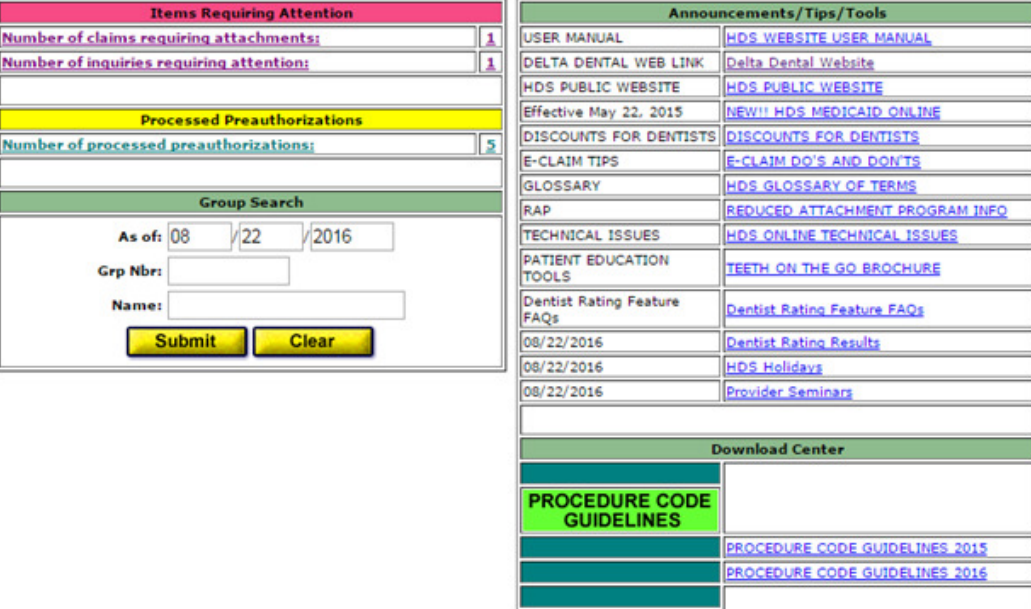

5) The website can also be accessed by going directly to www.hds.dental (there is no ".com" or ".org") and using your DeltaDental.com credentials to log in.

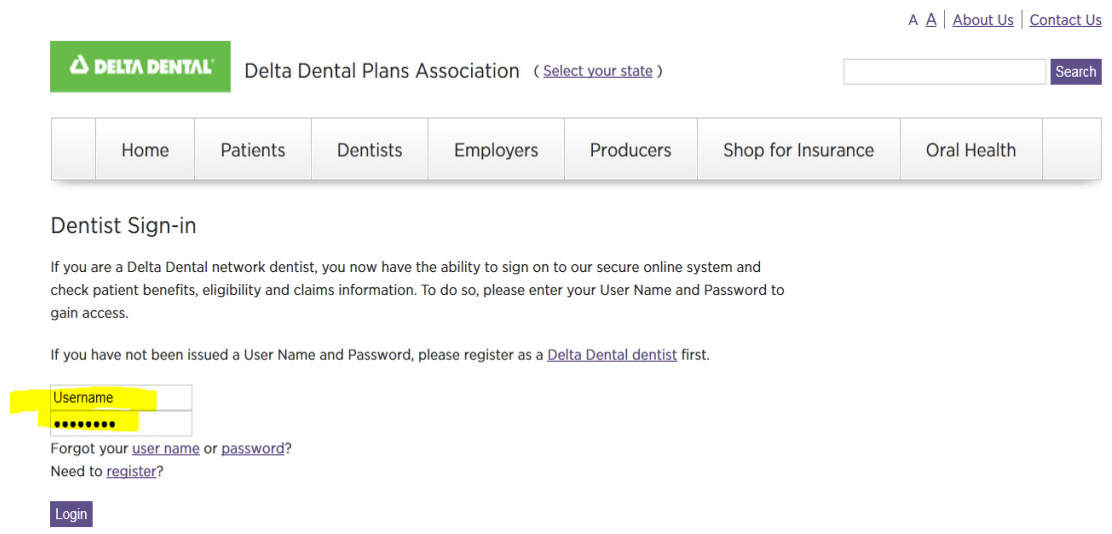

The user must have a log in for www.deltadental.com and use these same credentials to access HDS's website. All password assistance is managed through www.deltadental.com or they can call their local Delta for assistance.